# **LAB - iSeries Infoprint Designer**

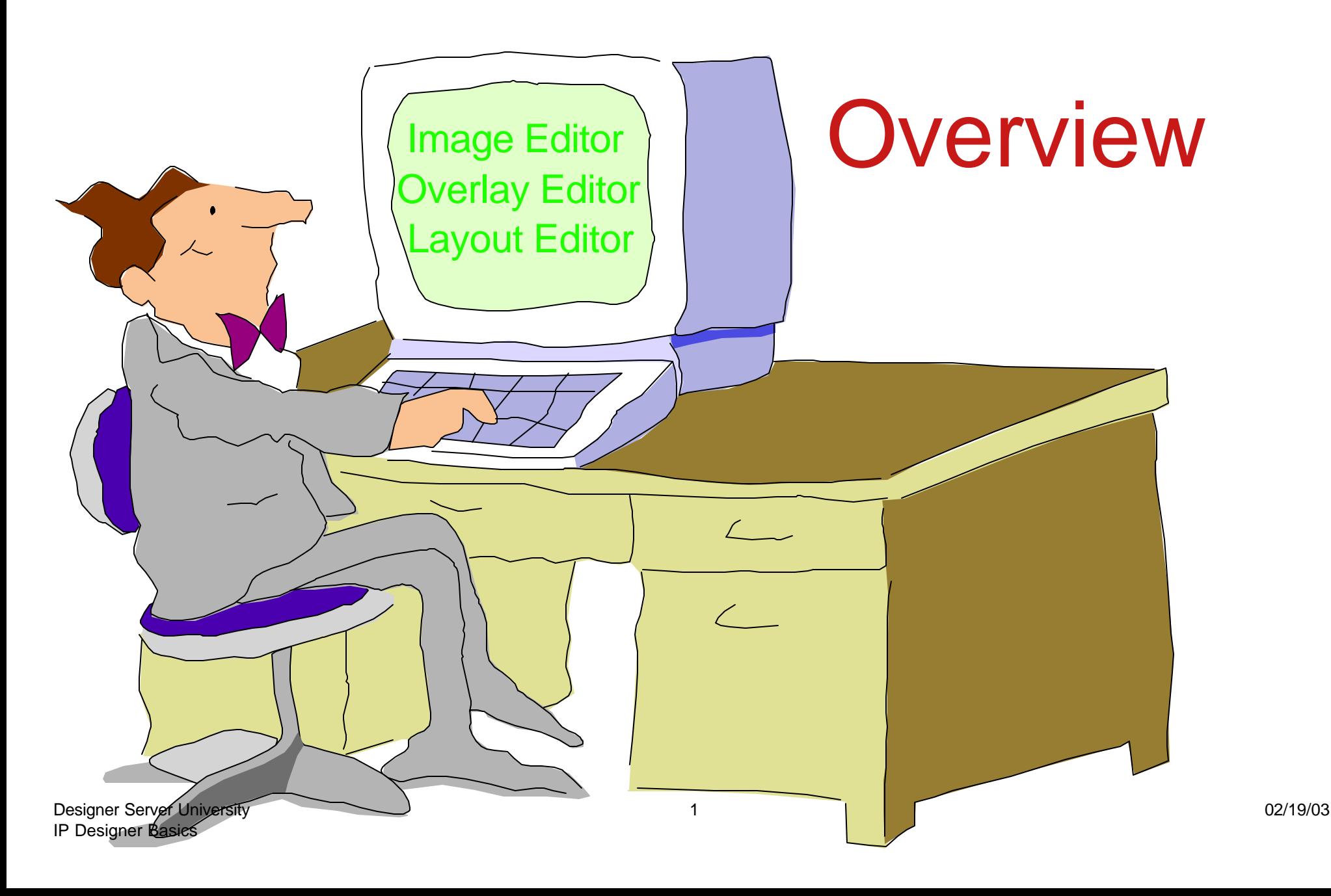

### **Infoprint Designer for iSeries**

### Image Editor

Image creation and editing... ("pel whack" at the pel level)

 Rescale, resize, cut, paste, crop, invert, shade, flip, mirror, rotate (in 1 deg increments) Color Support

Import TIFF graphics with conversion to IOCA "on the fly"

Text entry options with image

### Overlay Editor

 Overlay creation and editing (can do multiples per project) Duplicate and repeat functions UNDO / REDO - Color Objects Use a scanned image as a design template Import existing overlays from AFP Utilities

### Layout Editor

 Maps and formats spooled file data to overlay locations Browse and select iSeries printer files Fully graphical design window (drag and drop) Designer Server University<br>IP Design**er GekR**aat With fonts, bar codes, page segments, circles, boxes, color ...... <sup>02/19/03</sup>

# **Infoprint Designer Schematic**

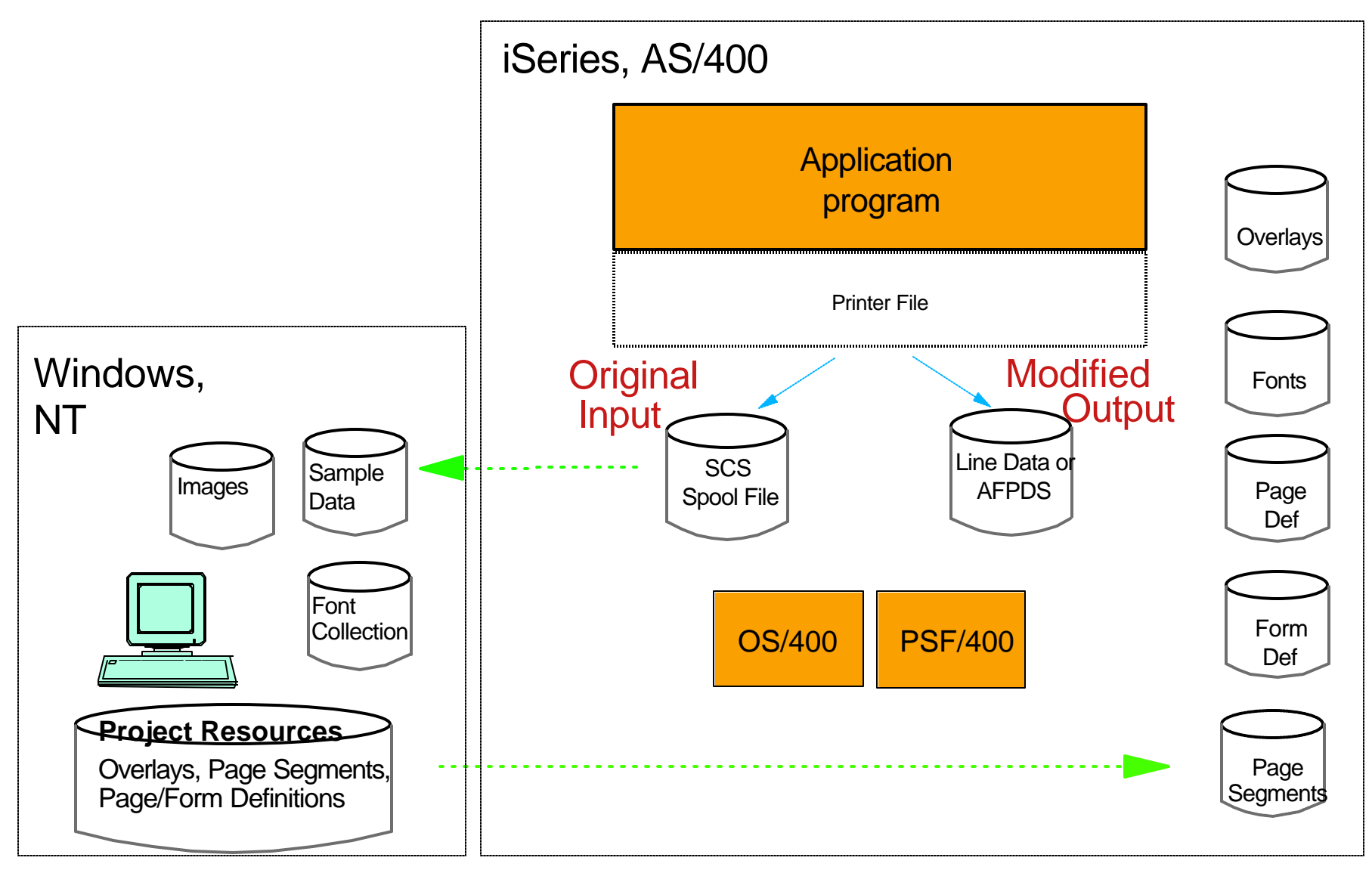

### **Infoprint Designer for iSeries** - additional details (I)

## An iSeries Program Product...... **5733ID1**

- May be used at v4r5 and later
- No additional pre-reqs

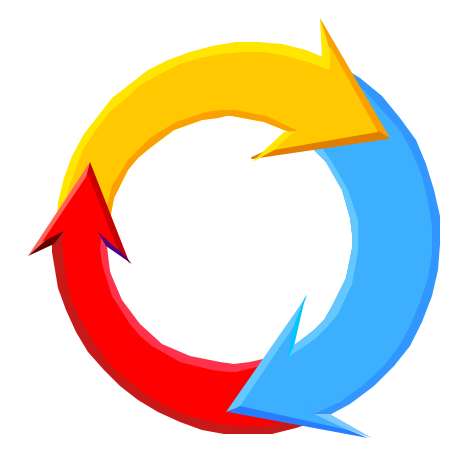

- If resulting AFP resources will be sent to an IPDS printer.... PSF/400 will be required
- If resulting AFP resources will be sent to an ASCII printer.... PSF/400 will not be required

Host Print Transform converts AFPDS to PCL

■ Includes IBM Font Collection (on the PC)

Designer can send required fonts and code pages to iSeries

■ Instruction Manual: "*Getting Started", G544-5773* Contains detailed instructions and examples

**Infoprint Designer for iSeries** - additional details (II)

All work is performed on a PC...... The iSeries is used to:

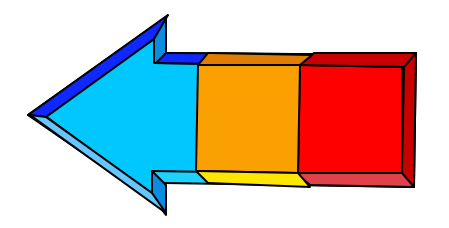

- **Produce sample spooled files for mapping**
- Control product usage with a software key Designed for a single user only (Multiple users may have access, but only one at a time) (Five minute lock-out time-out if disconnected from iSeries RPQ for multiple users at the same time Charge per additional license (dongle) ■ Receive completed AFP resources

AFP resource objects may be used on any system Source files may be used only for iSeries projects

What comes with the Infoprint Designer ? *Everything you need to demonstrate and practice*

- Sample Page Segments **In Folders: PSEG240, PSEG300, PSEG600**
- Sample Overlays
	- **In Folders: OVL240, OVL300, OVL600**
- Sample Projects (See Appendix A of "Getting Started") **In folder PROJECT**
- Sample Data
	- **In Folder DATA**
- **Sample Images In Folder TIFF**

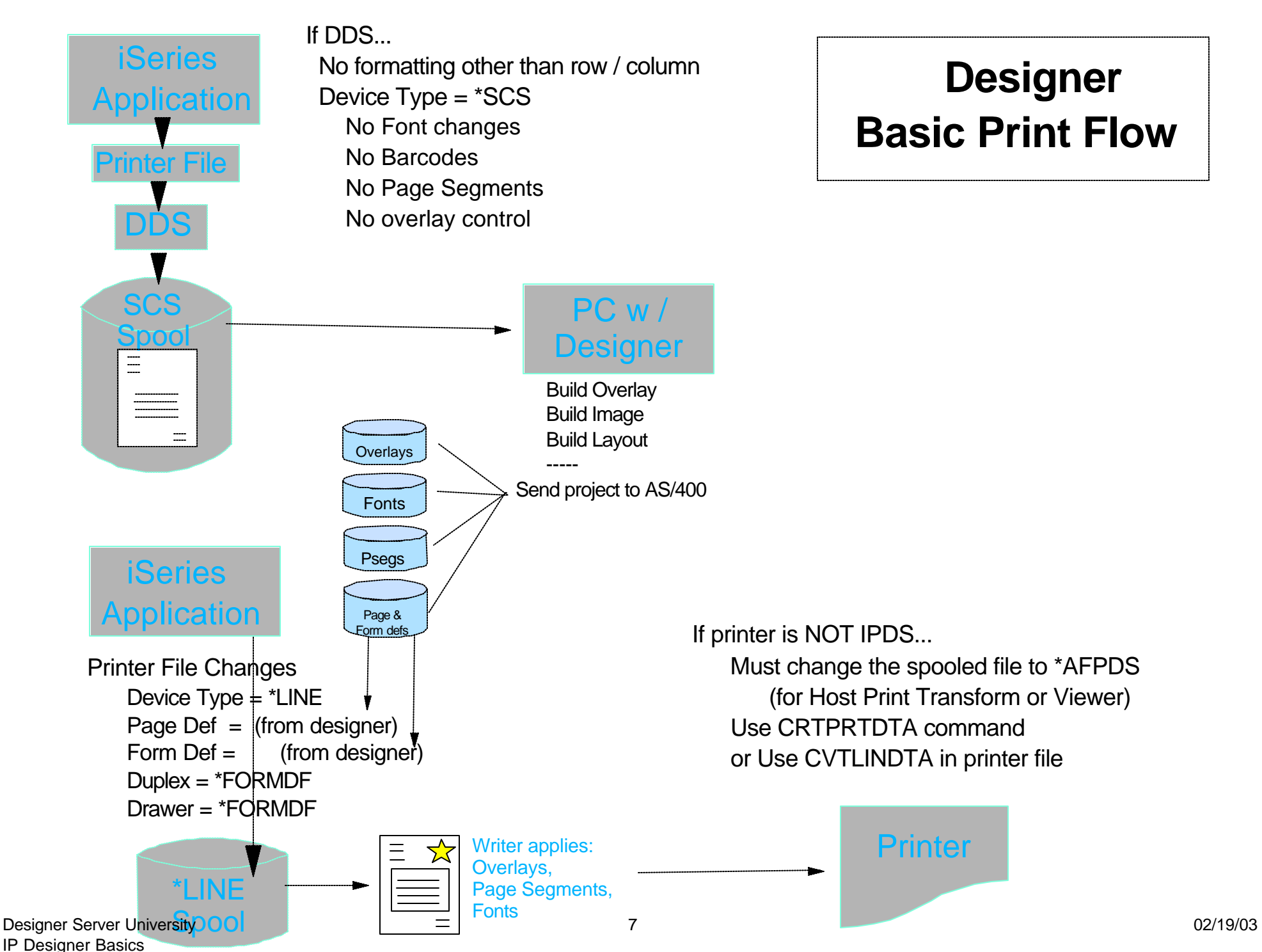

Font Identification for the Infoprint Designer

All Designer Editors use only downloaded fonts. 4-character coded fonts are used It is best to download fonts from PC iSeries normally has only 8-character coded fonts 4-character coded fonts available in the Font Collection Library CF4LA1 for rasters Library CO4LA1 for outlines

First font defined and used becomes default font Plan ahead and use the most popular font first.

# **iSeries Infoprint Designer**

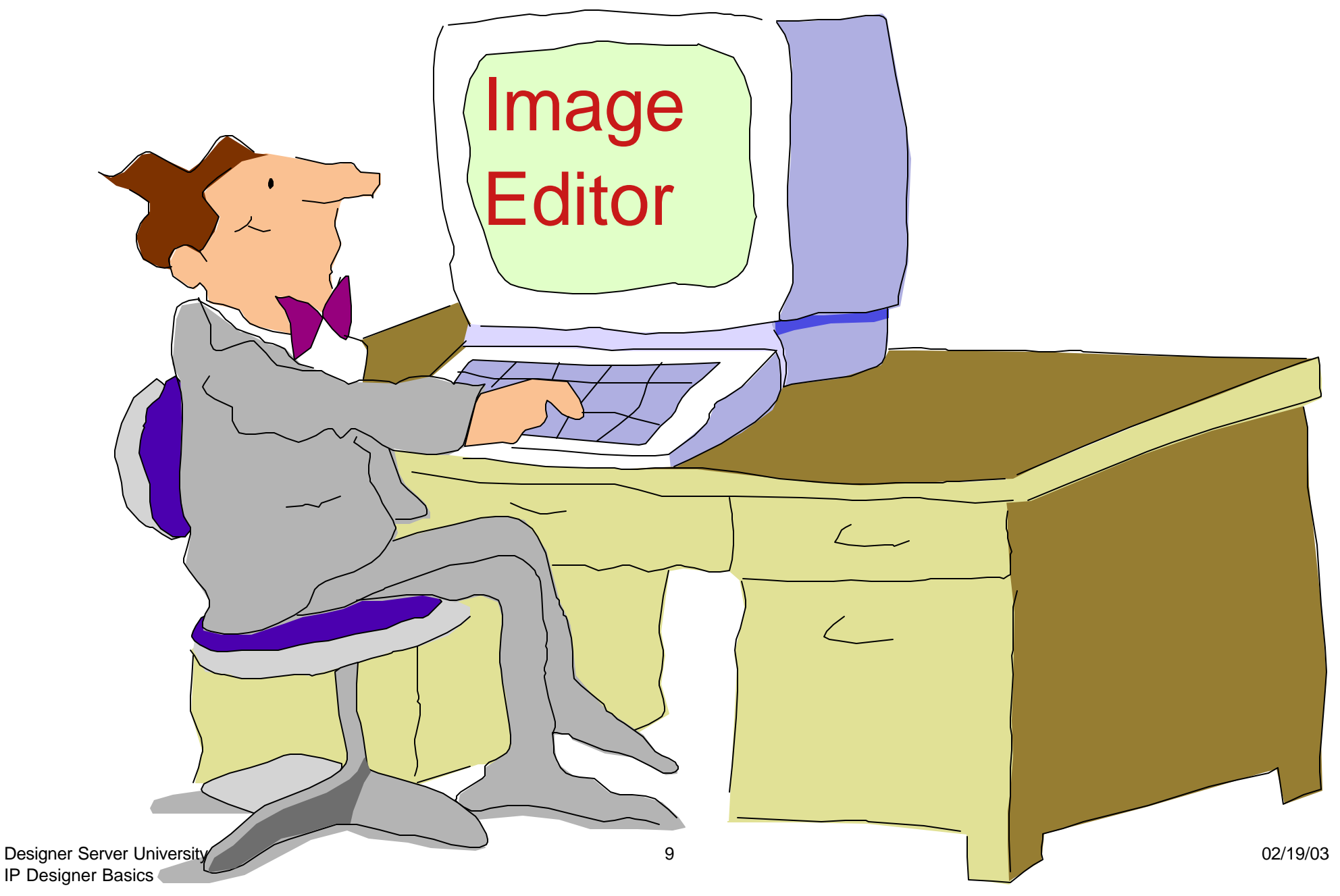

### **Infoprint Designer for iSeries**

### Image Editor

Image creation and editing... ("pel whack" at the pel level)

 Rescale, resize, cut, paste, crop, invert, shade, flip, mirror, rotate (in 1 deg increments) Full Color Support

Import TIFF graphics with conversion to IOCA "on the fly"

Text entry options with image

Overlay Editor Overlay creation and editing (can do multiples per project) Duplicate and repeat functions UNDO / REDO Use a scanned image as a design template Import existing overlays from AFP Utilities

#### Layout Editor

Maps spooled file data to overlay locations and formats

Browse and select iSeries printer files

Fully graphical design window (drag and drop)

Format with fonts, bar codes, page segments......

# **Image Editor - Infoprint Designer**

### "Navigation Window"

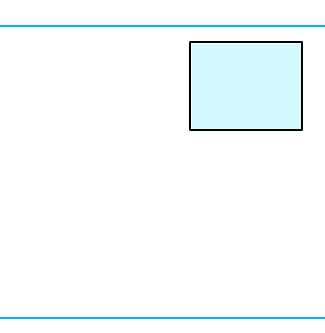

Shows where you are in relation to the complete image.

Always check size and resolution of image Specify "Units" or "Inches" Resolution 240 or 300 (iSeries cannot use 600)

Use "Thumbnails" to preview images Activate from upper tool bar

### Fonts are structured like overlay fonts This was new in release 1.05

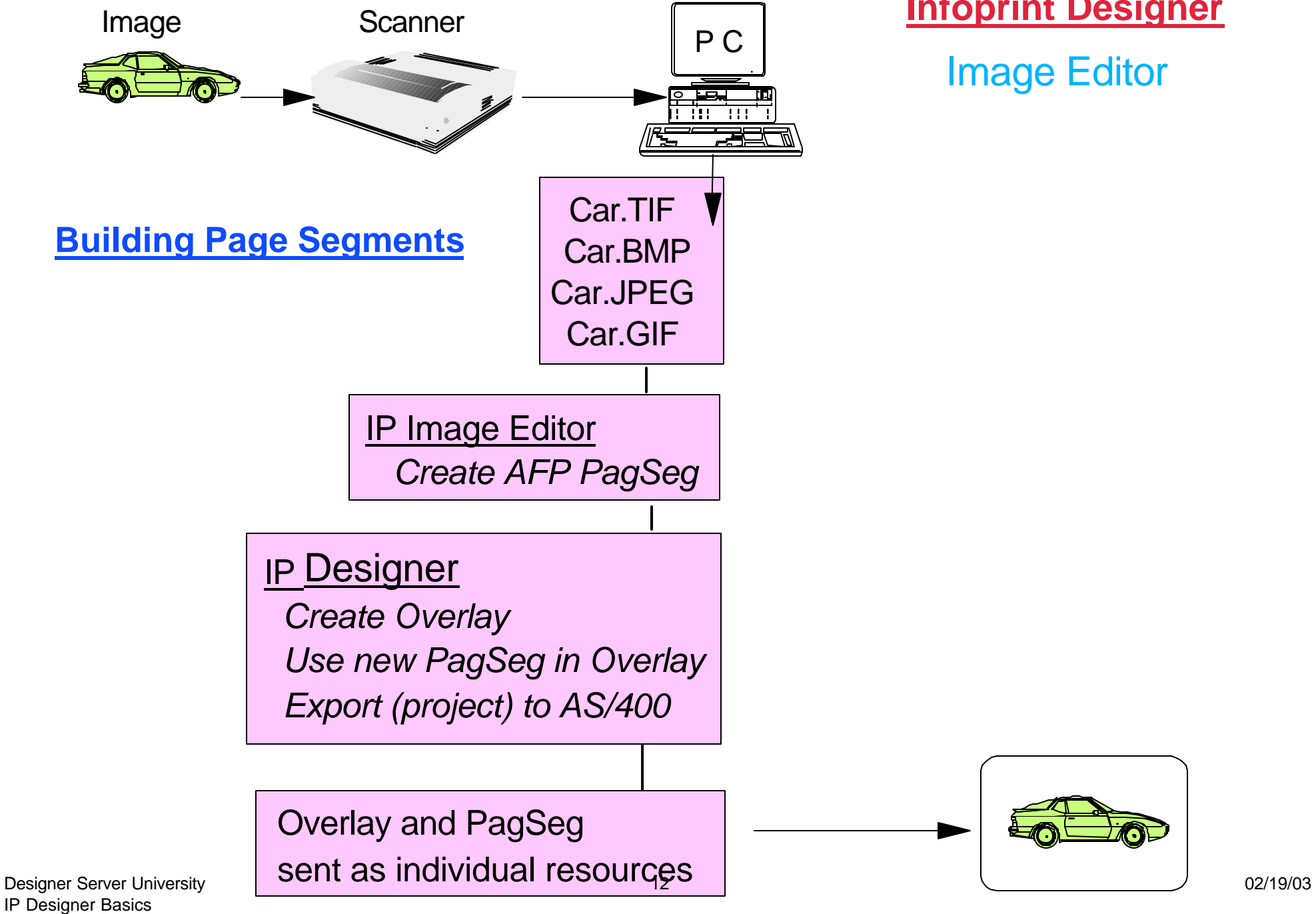

**Infoprint Designer**

Image Editor

# **iSeries Infoprint Designer**

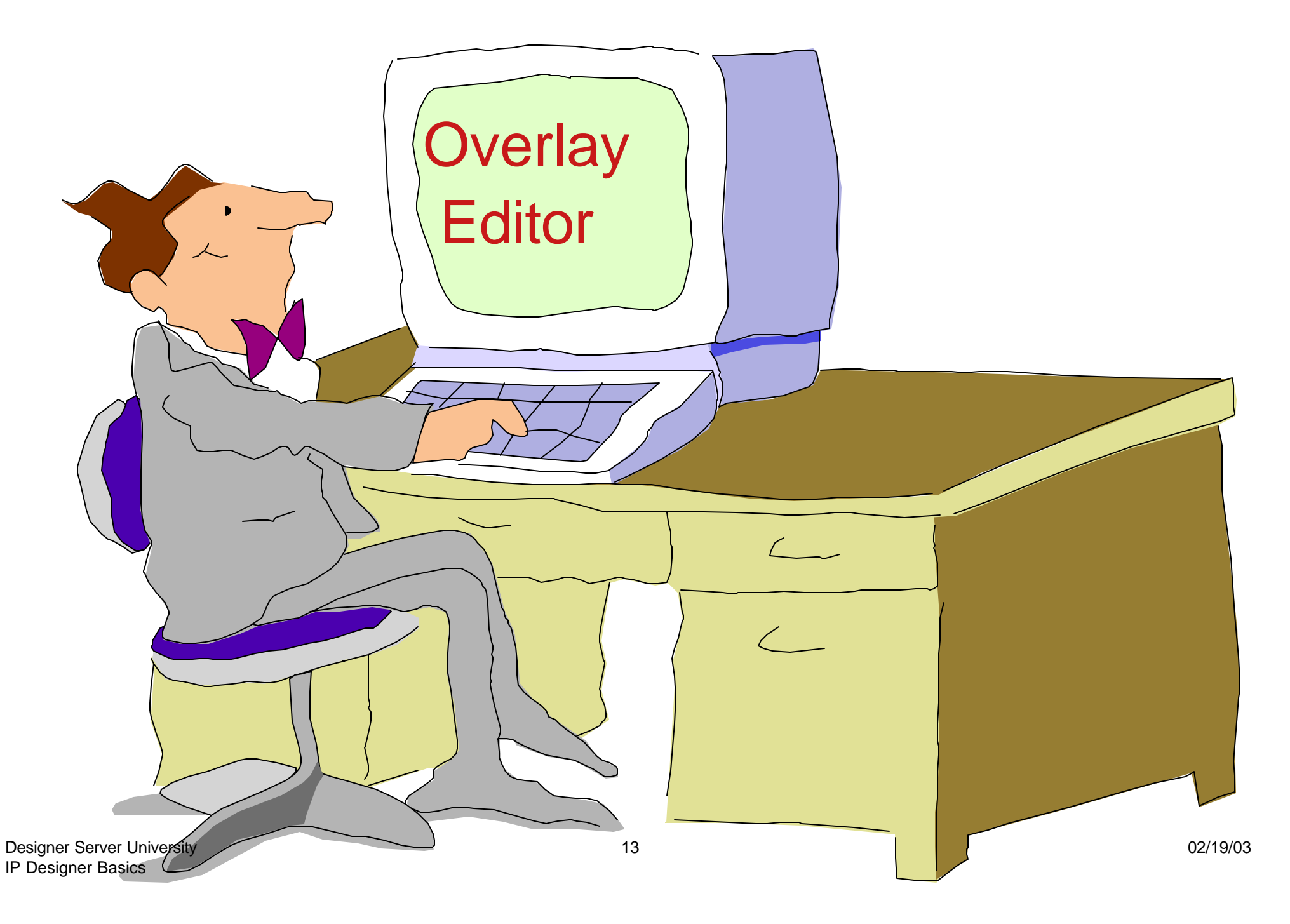

## **Infoprint Designer for iSeries**

Image Editor

 Image creation and editing... ("pel whack" at the pel level) Rescale, resize, cut, paste, crop, invert, shade, flip, mirror, rotate (in 1 deg increments) Full Color Support Import TIFF graphics with conversion to IOCA "on the fly" Text entry options with image

### **Overlay Editor**

 Overlay creation and editing (can do multiples per project) Duplicate and repeat functions UNDO / REDO Use a scanned image as a design template Import existing overlays from AFP Utilities

#### Layout Editor

 Maps spooled file data to overlay locations and formats Browse and select iSeries printer files Fully graphical design window (drag and drop) Format with fonts, bar codes, page segments......

Starting the Infoprint Designer

### **Check the code level**

In the top tool bar "Help" "About..." *Current version is 1.11* "OK"

### **Start a new project or Open an existing one**

In the top tool bar "File" If New project, "New..." Change "UNTITL" to new project name Check default library "raster.lbp" to use raster fonts "default.lbp" to use outline fonts If Existing project, "Open.." Double left click on project name

An Infoprint Designer "Project".....

Name must start with an alphabetic character

This is an iSeries requirement. It is not checked by the Designer. (Failure to follow this rule guarantees problems ahead.)

### Contains all project resources

Overlay(s) Page Segment(s) Fonts (It is a good rule to download ALL resources to the iSeries)

### Uses only downloaded Fonts

Printer-resident fonts cannot be specified

# **iSeries Infoprint Designer**

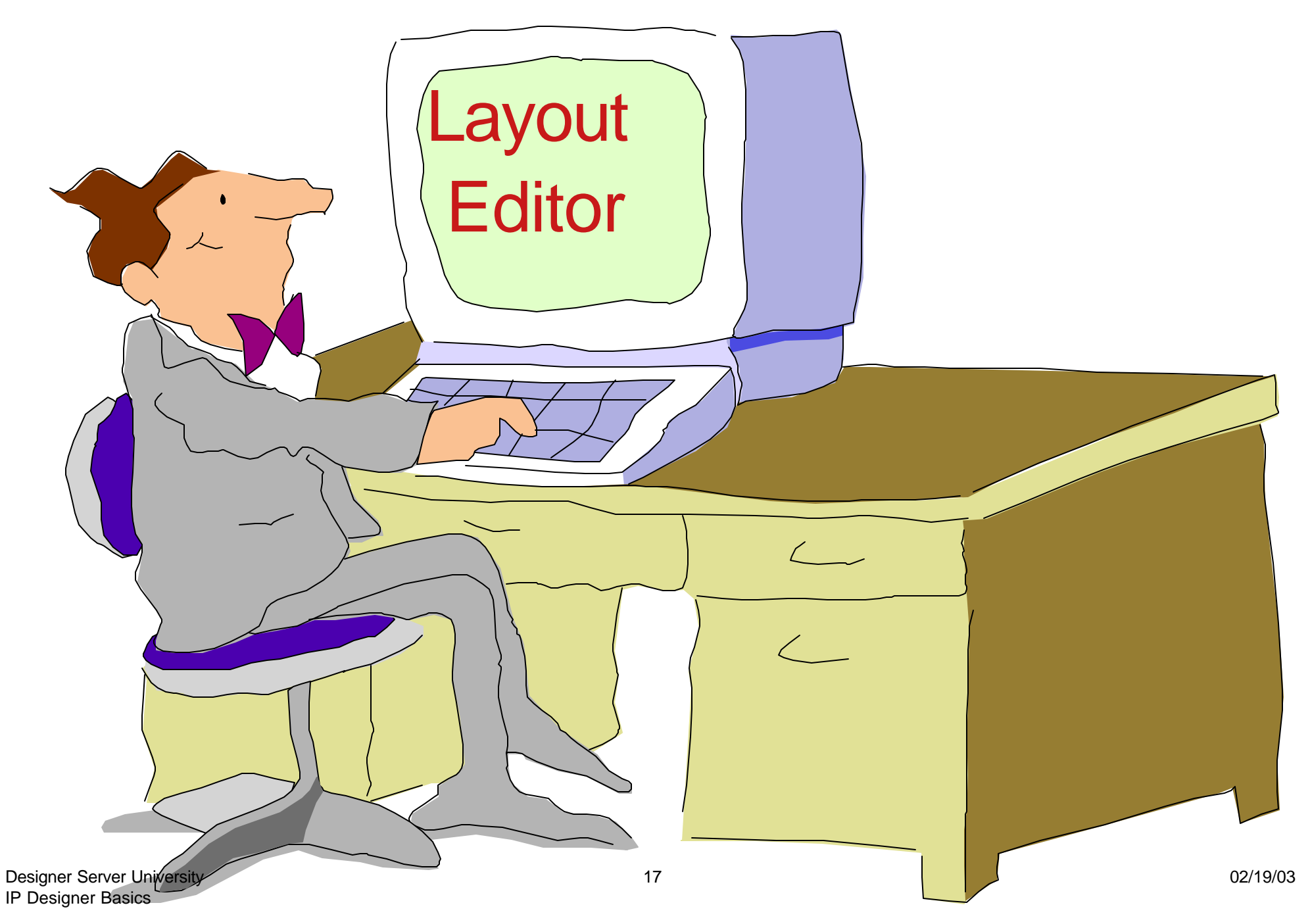

## **Infoprint Designer for iSeries**

#### Image Editor

Image creation and editing... ("pel whack" at the pel level) Rescale, resize, cut, paste, crop, invert, shade, flip, mirror, rotate (in 1 deg increments) Full Color Support Import TIFF graphics with conversion to IOCA "on the fly" Text entry options with image

Overlay Editor Overlay creation and editing (can do multiples per project) Duplicate and repeat functions UNDO / REDO Use a scanned image as a design template Import existing overlays from AFP Utilities

### Layout Editor

 Maps spooled file data to overlay locations and formats Browse and select iSeries printer files Fully graphical design window (drag and drop) Format with fonts, bar codes, page segments......

# **Layout Editor Infoprint Designer for iSeries**

- **Place data standalone or within** a box, including optional word-wrap feature
- **Full conditional processing** support means that page layout decisions can be made based on application data
- **Full implementation of** iSeries-AS/400 page layout architecture
	- ▶ Page and form definition objects
- **Integrates fully into** iSeries-AS/400 printing and e-output architecture

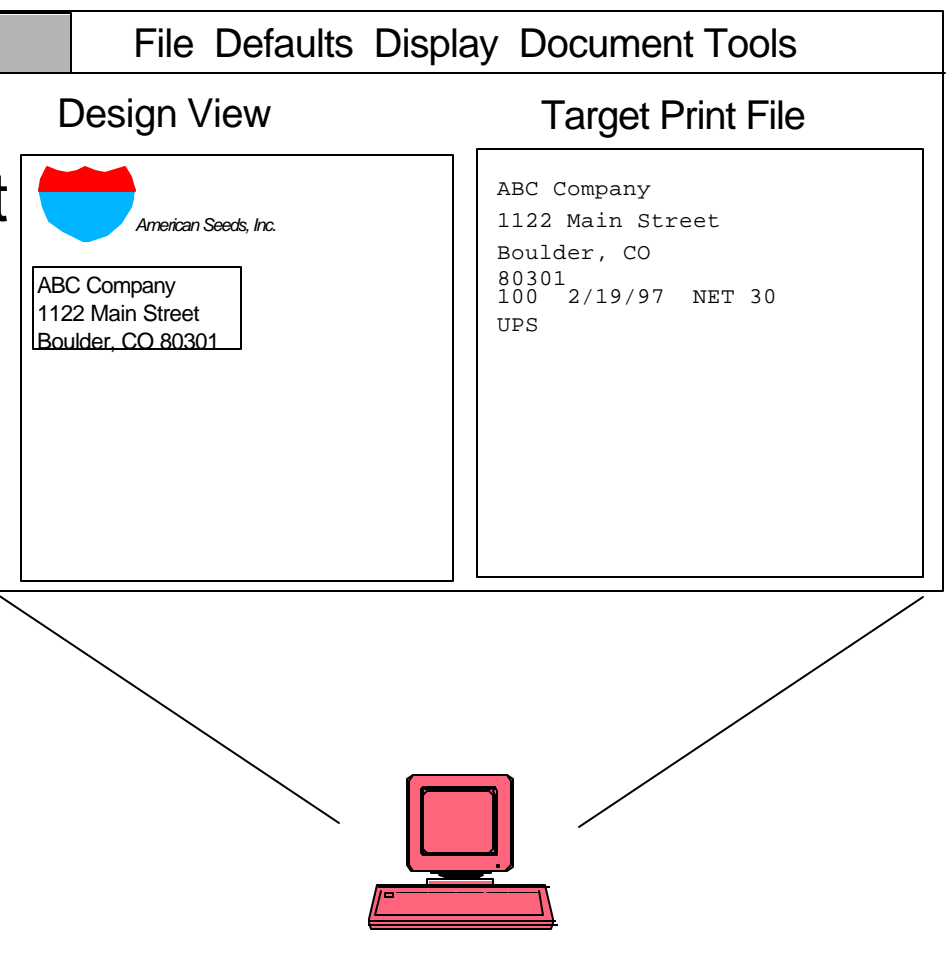

### **Interface Example Layout Editor**

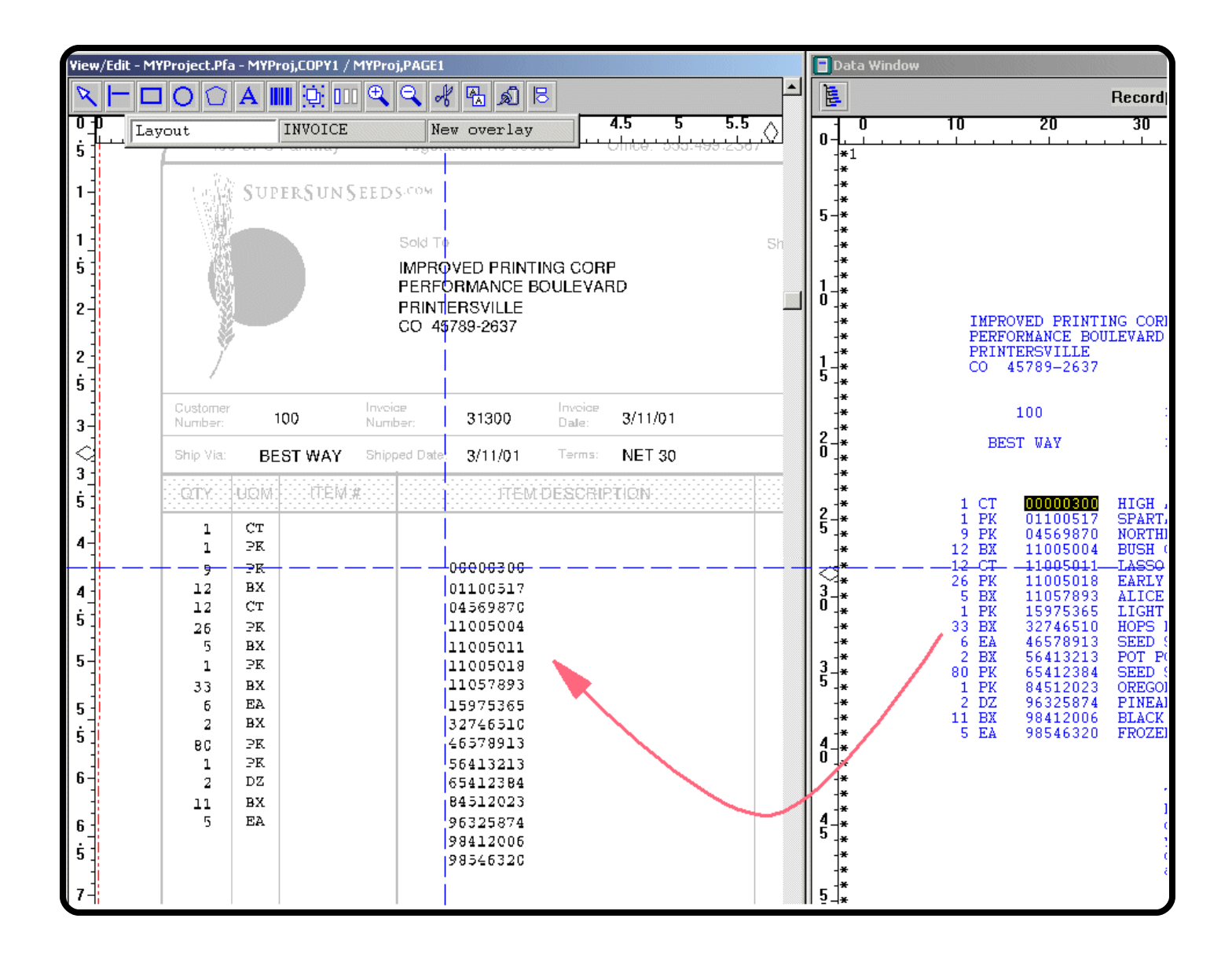

# Final Product

Layout Editor Infoprint Designer for iSeries

Page Segments

From Image Editor

From Overlay Editor

From Layout Editor

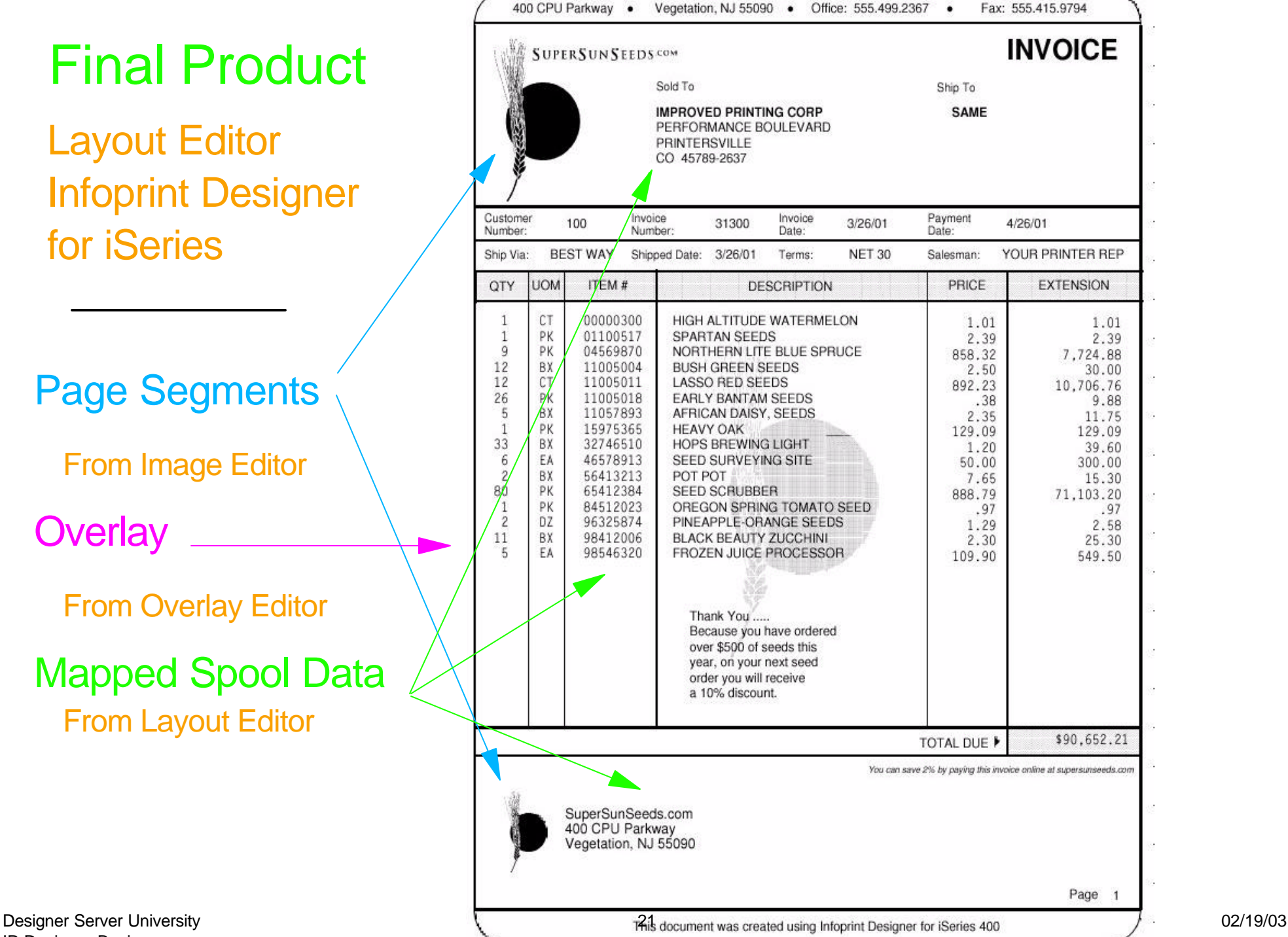

IP Designer Basics

**Overlay** 

## **CVTLINDTA - Convert Line Data**

Create Printer File (CRTPRTF)

Type choices, press Enter.

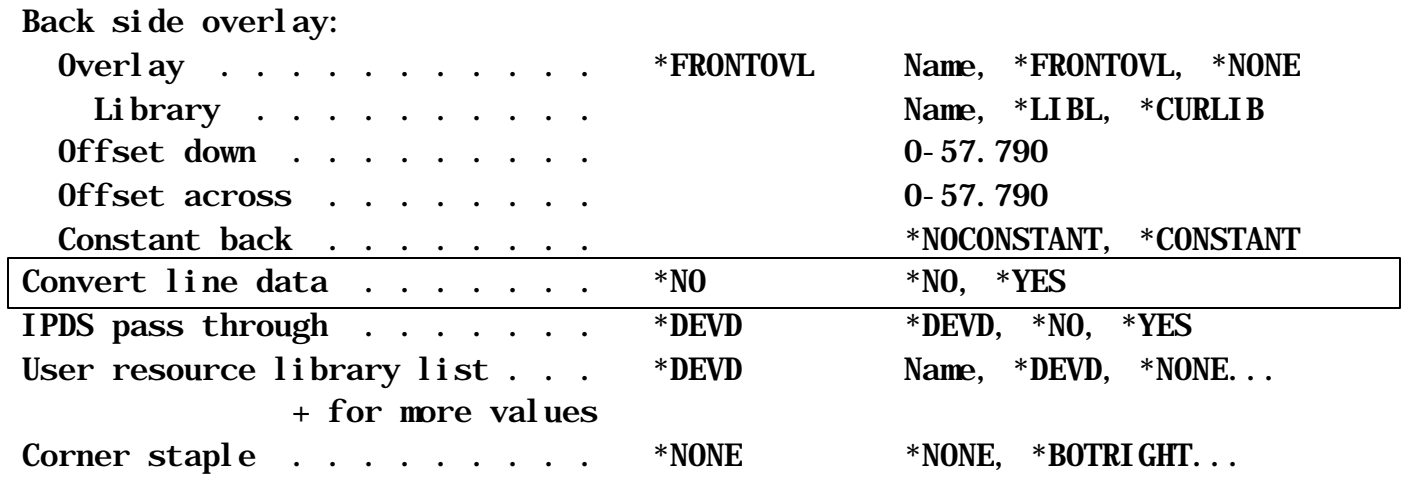

 $More.$ ...

 F3=Exit F4=Prompt F5=Refresh F12=Cancel F13=How to use this display F24=More keys

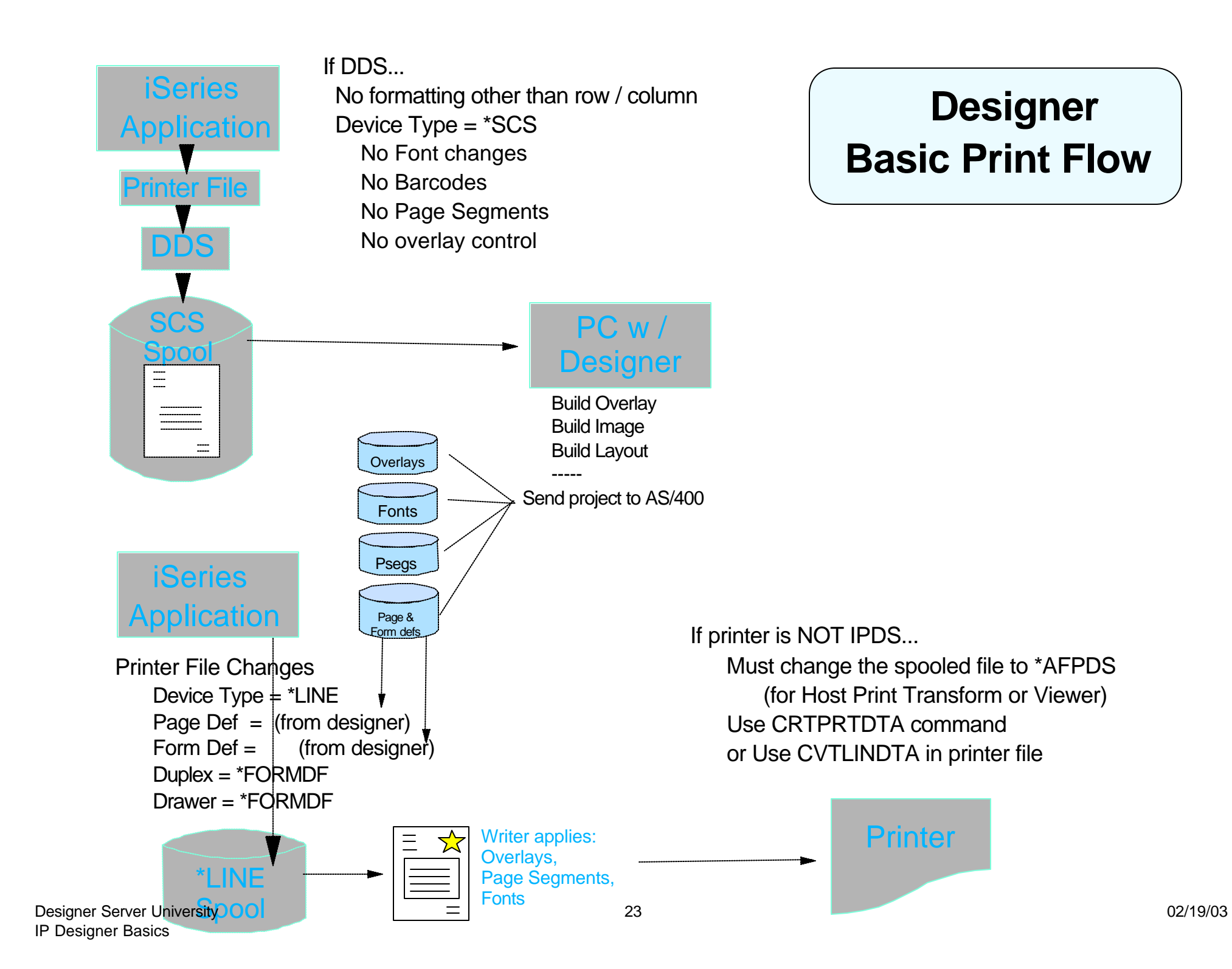

# **iSeries Output Architecture**

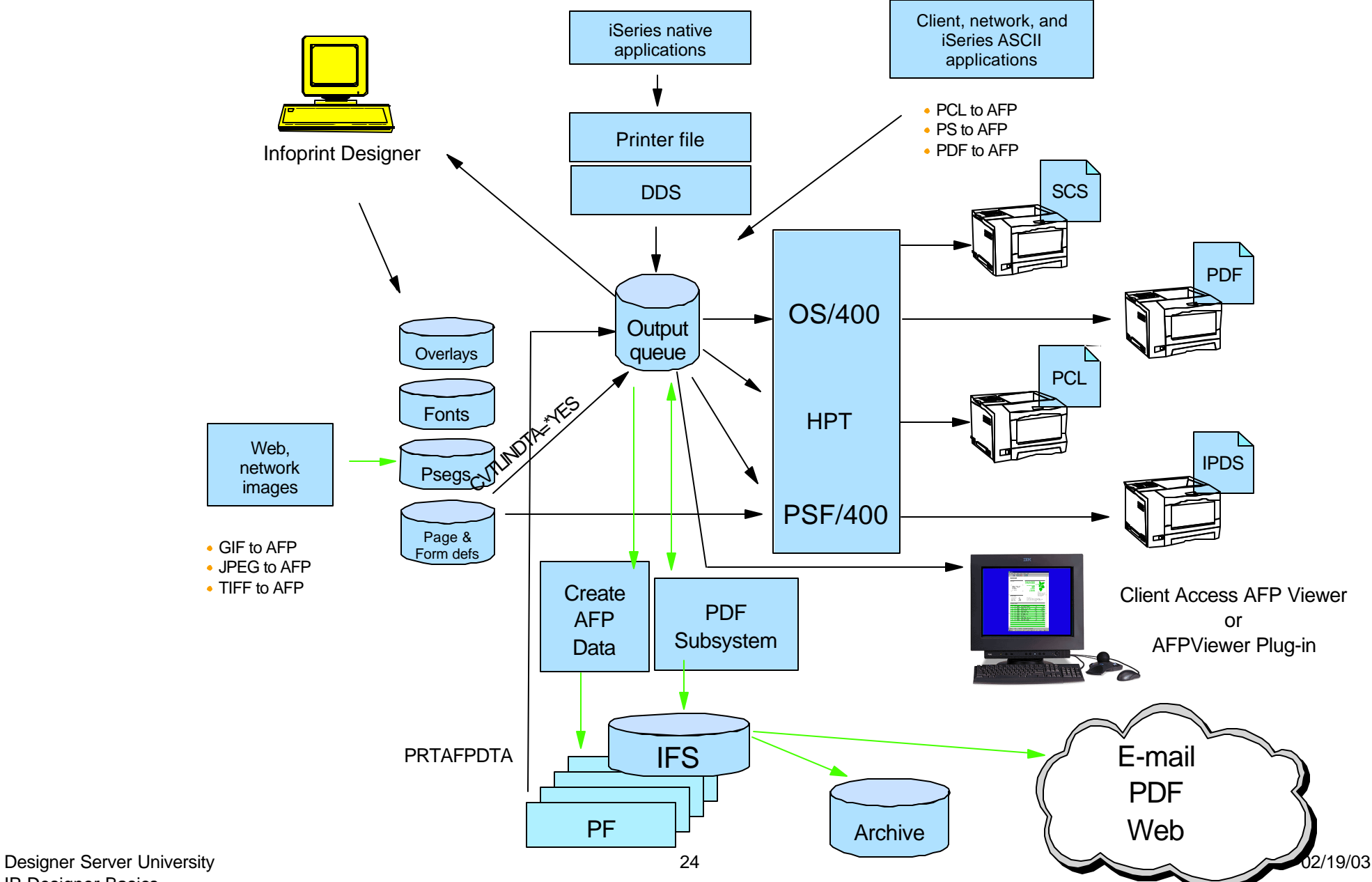

# **Infoprint Designer Tips**

- Be consistant RASTER.Ibp vs DEFAULT.lbp
- To Prefix or not to prefix (S1, O1, P1, F1)
- **Object libraries** 
	- ► Where is my PSEG hiding?
- Save often
- Review "Preferences" panels
- ALT-n (where n is a number) to zoom in/out
- Set Default fonts in Layout mode

# **Libraries Dialogue**

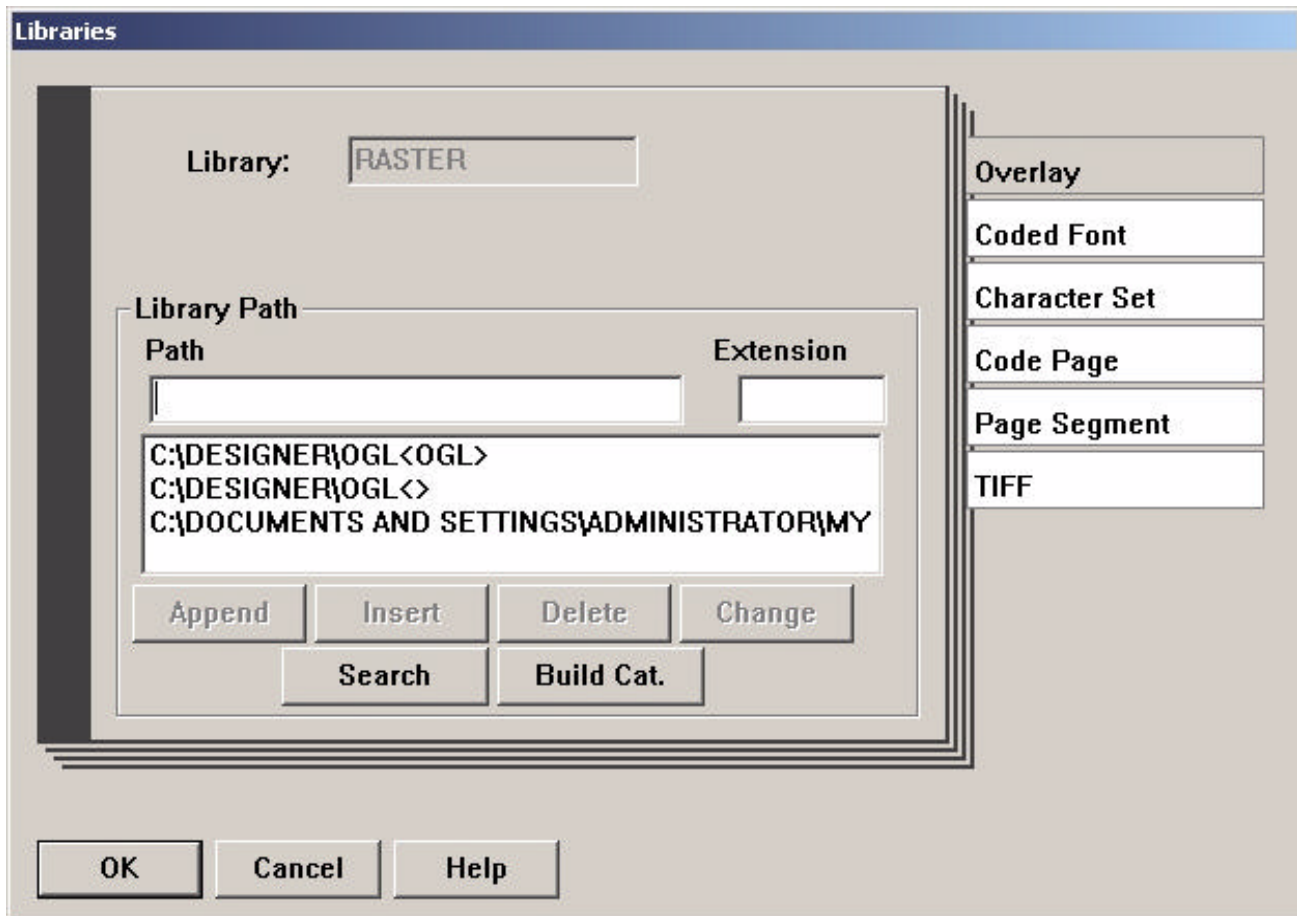